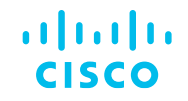

### Herramientas de Solución de Problemas de NX-OS (Troubleshooting)

Comunidad de Cisco

Jorge García – Escalation Engineer DCRS TAC Emmanuel Fierro– Captain Leader DCRS TAC

Jueves 26 de octubre de 2023

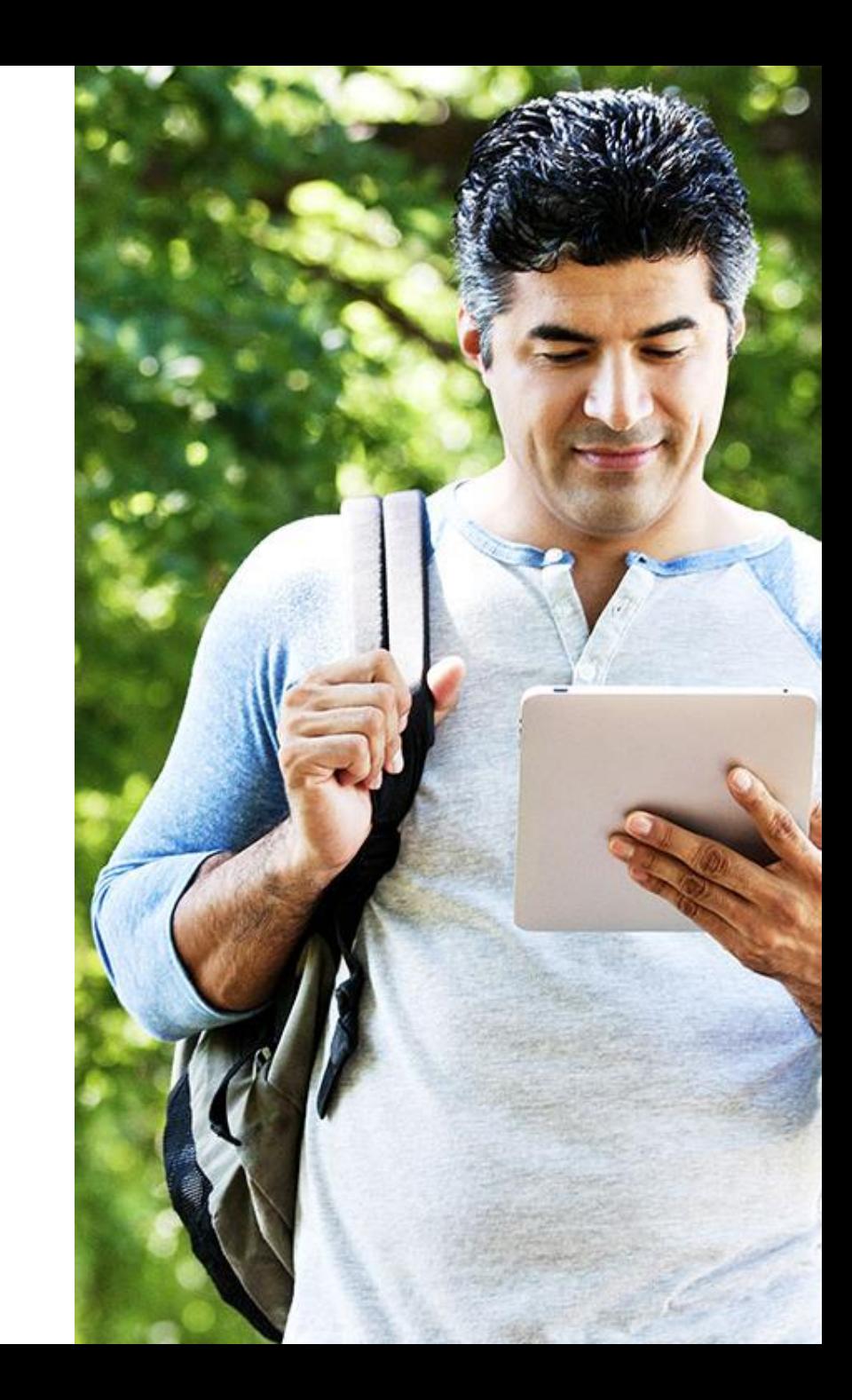

### Conecte, Interactúe, ¡Colabore!

#### Soluciones

¡Acepte las soluciones correctas y felicite a quienes le ayudaron! Los foros de discusión tienen muchas entradas, de las cuales no todas cuentan con una respuesta correcta o válida.

Ayude a otros usuarios a encontrar las respuestas correctas en el motor de búsqueda de la comunidad indicando que la duda fue resuelta al activar la opción "Aceptar como solución".

Aceptar como solución

0 Útil

#### Agradecimientos

#### ¡Resalte el esfuerzo de otros miembros!

Los votos útiles motivan a otros miembros que colaboran en la comunidad, a seguir ayudándonos a contestar las preguntas abiertas, y ofreciéndoles la oportunidad de ganar premios además de ser una muestra valiosa de ¡nuestro reconocimiento!

### Spotlight Awards

#### ¡Nuevos ganadores en español!

Destaca por tu esfuerzo y compromiso para mejorar la comunidad y ayudar a otros miembros. Los Premios Spotlight se otorgan trimestralmente para destacar a los miembros más destacados.

¡Ahora también puedes nominar a un candidato! [Haga clic aquí](https://app.smartsheet.com/b/form/ac1fbf0486574459ac87c23815d11fa7)

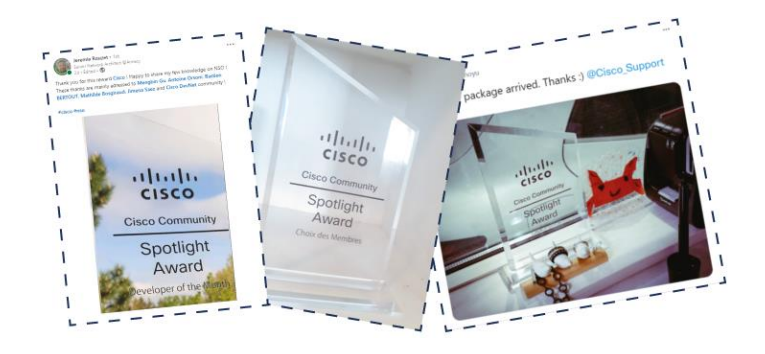

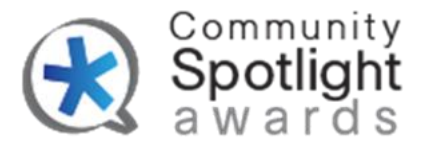

### Jorge García

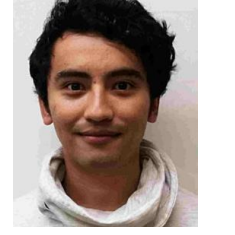

#### Escalation Engineer

Ingeniero de Escalamiento en el equipo de Data Center Routing and Switching (DCRS) en el Centro de asistencia técnica global (TAC) de Cisco y brinda soporte a clientes de HTTS. Jorge es Ingeniero en Computación con cinco años de experiencia en enrutamiento y conmutación.

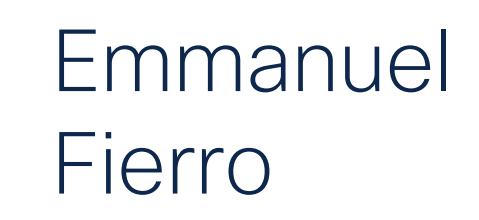

#### Captain Leader

Capitán del equipo DCRS en el Cisco Global TAC. Emmanuel es Ingeniero de Telecomunicaciones, participando activamente en el desarrollo técnico y operativo del equipo de la Costa Oeste del DCRS.

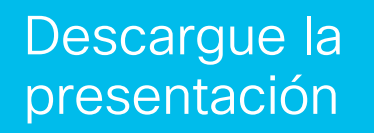

<https://bit.ly/CL5doc-oct23>

slido

## Join at slido.com #1977 283

S Passcode: 23dgke

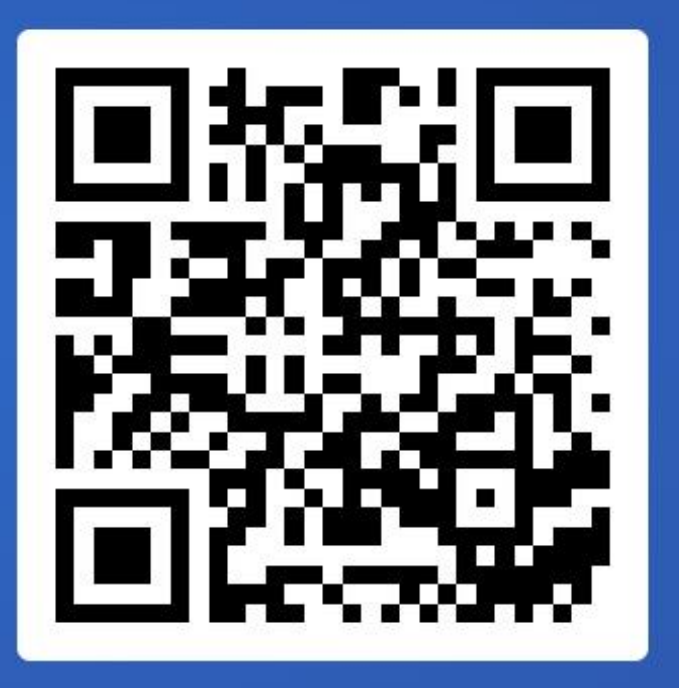

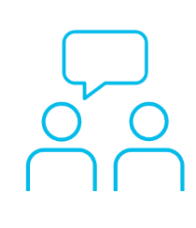

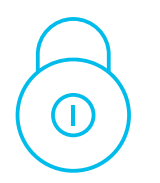

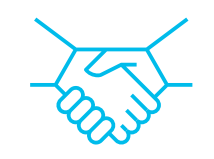

- Agenda 1. Nexus 9000: Plano de Datos y Plano de Control
	- 2. Kit de herramientas y capturas de paquetes para solucionar problemas:
		- a. Ethanalyzer
		- b. PACL y RACL
		- c. DMIRROR
		- d. Packet Tracer
		- e. SPAN y SPAN un CPU
		- f. ELAM
	- 3. Casos de uso más frecuentes (Laboratorio)

## Objetivos de la sesión

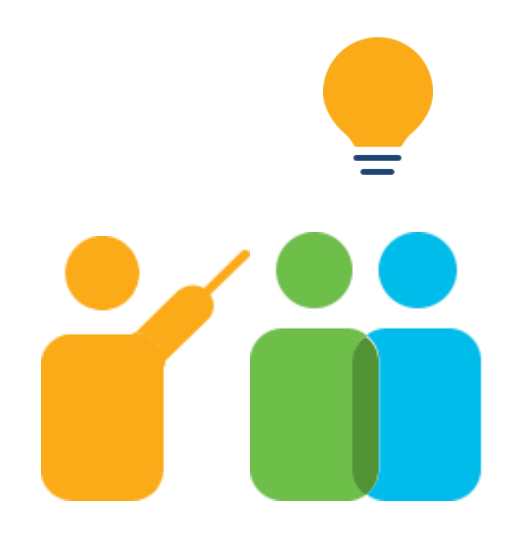

- 1. Comprender que tráfico de red llega a Plano de Control o a Plano de Datos.
- 2. Identificar en qué nivel (Plano de control o Plano de Datos) trabajan las capturas
- 3. Aprender los diferentes tipos de capturas disponibles en los modelos de Nexus con NXOS.

### Nexus 9000:

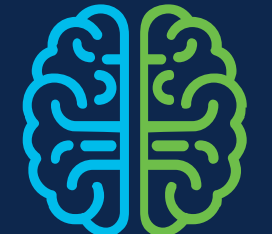

Plano de Datos y Plano de Control

8

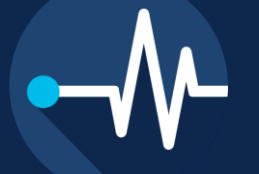

Nexus 9000: Plano de Datos y Plano de **Control** 

Kit de herramientas y capturas de pantalla

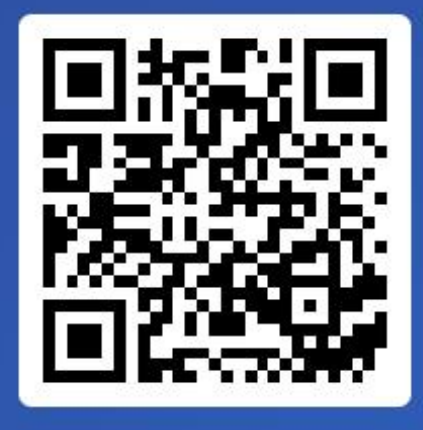

Join at slido.com #1977 283

> *Neasscode:* 23dgke

¿Conoces la diferencia entre Control Plane y Data Plane?

a) Sí, Control Plane es el tráfico que fluye hacia ó desde un dispositivo, mientras que Data Plane es el tráfico que fluye a través de un dispositivo. 0%

b) Sí, Data Plane es el tráfico que fluye hacia ó desde un dispositivo, mientras que Control Plane es el tráfico que fluye a través de un dispositivo. 0%

c) No hay diferencia en los Nexus 9k. 0%

### Nexus 9000: Plano de Datos y Plano de Control

#### Control Plane (Plano de Control):

- ✓ Gestión y el control de las operaciones.
- $\checkmark$  Tareas de configuración, enrutamiento, establecimiento de políticas de seguridad, monitoreo, etc.
- $\checkmark$  Procesamiento de paquetes que van hacia el Nexus o que son generados por él mismo
- ✓ Algunos protocolos como OSPF, BGP, EIGRP, STP, LACP, CDP, Netflow, PTP, NTP, etc.

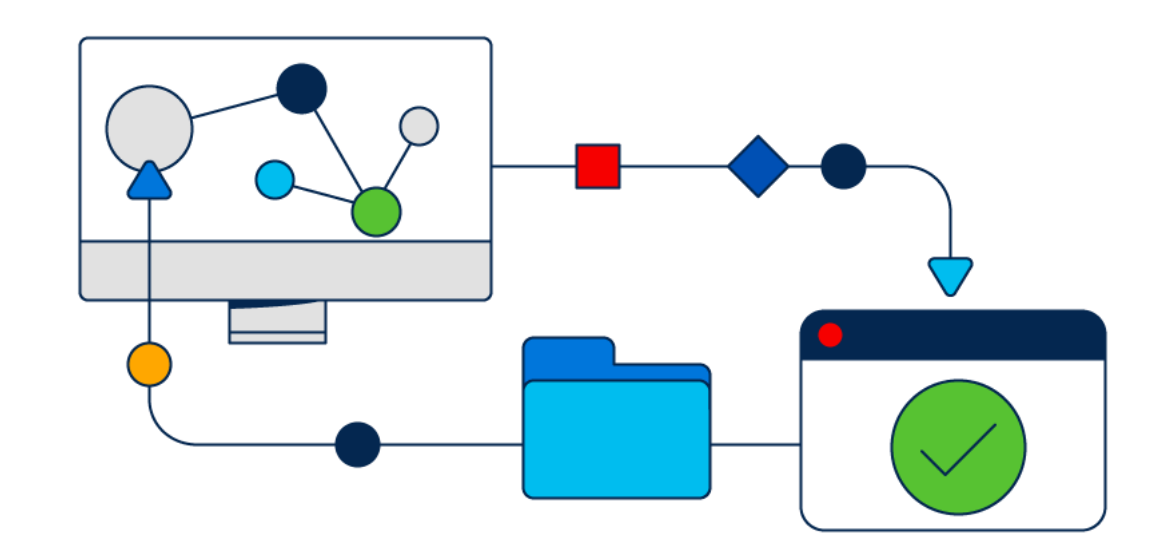

### Nexus 9000: Plano de Datos y Plano de Control

#### Data Plane (Plano de Datos):

- ✓ Procesa los paquetes que entran y salen de la red de acuerdo con las decisiones tomadas en el *"Plano de control"*.
- ✓ Transferencia de datos a través del dispositivo de red, los datos viajan a través del Nexus, pero no están destinados a quedarse en él.
- $\checkmark$  ASICs (Application-Specific Integrated Circuits), hardware especializado que se utiliza para garantizar un procesamiento rápido y eficiente de paquetes.

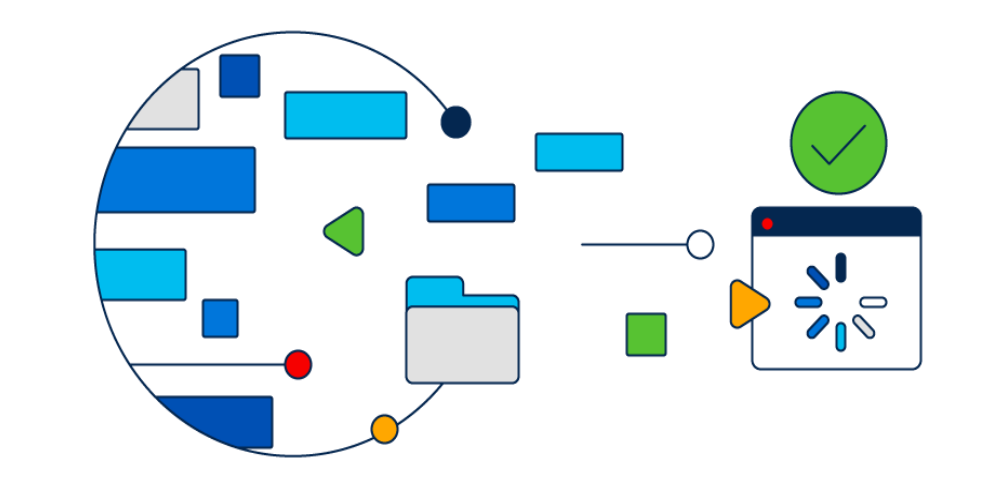

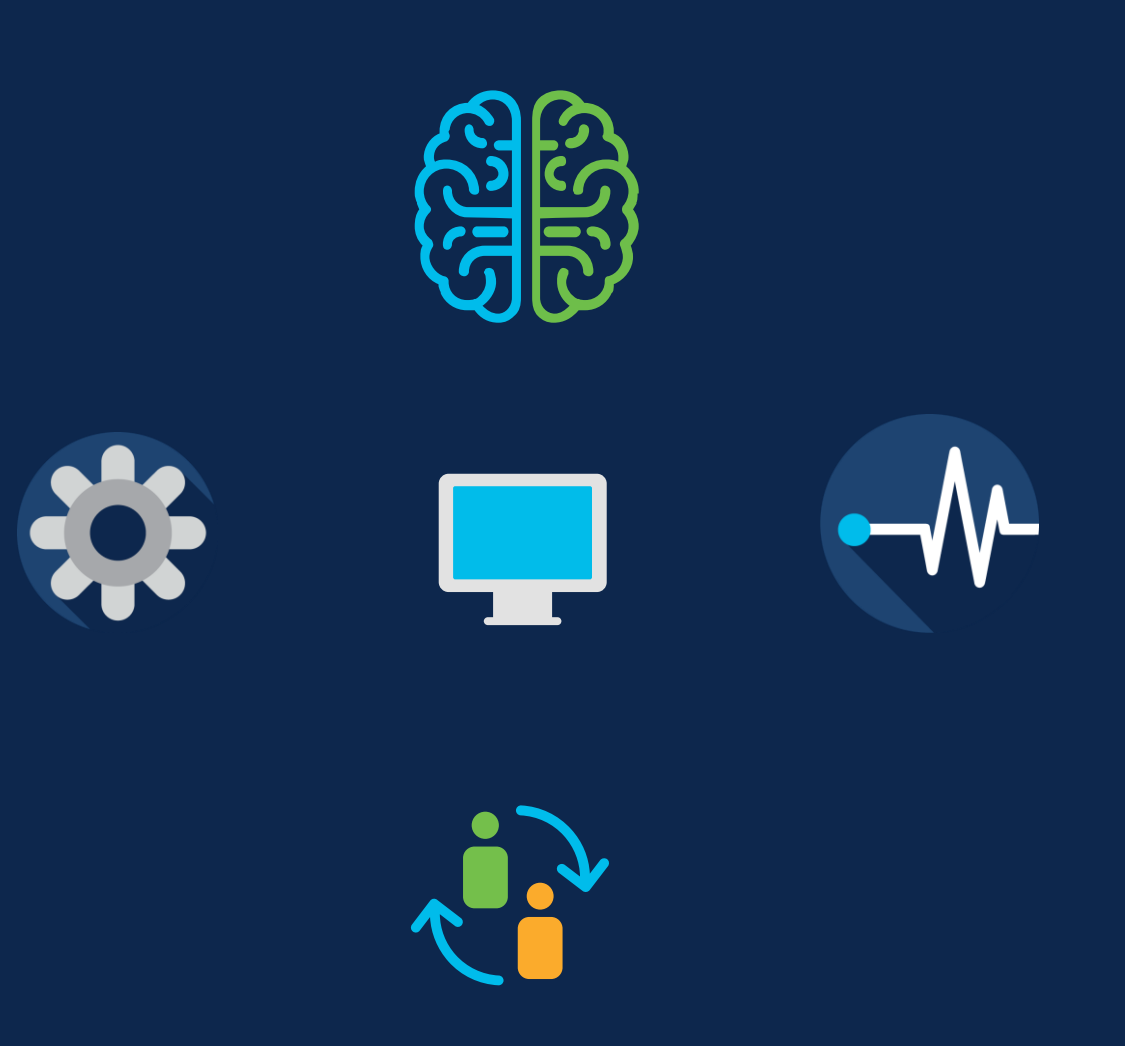

**Control** 

Kit de herramientas y capturas de pantalla para solucionar problemas

- $\checkmark$  En la resolución de problemas diarios en redes, es necesario rastrear paquetes para entender el camino que recorren, donde entran, donde salen o dónde se pierden.
- $\checkmark$  NX-OS nos brinda varias herramientas, dependiendo de la plataforma y la versión, para realizar capturas de paquetes que nos permiten aislar diversos problemas.
- ✓ Cada herramienta será útil según el escenario.

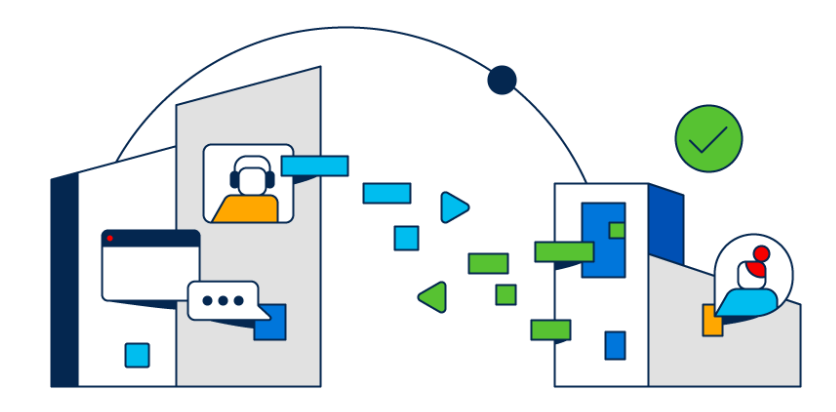

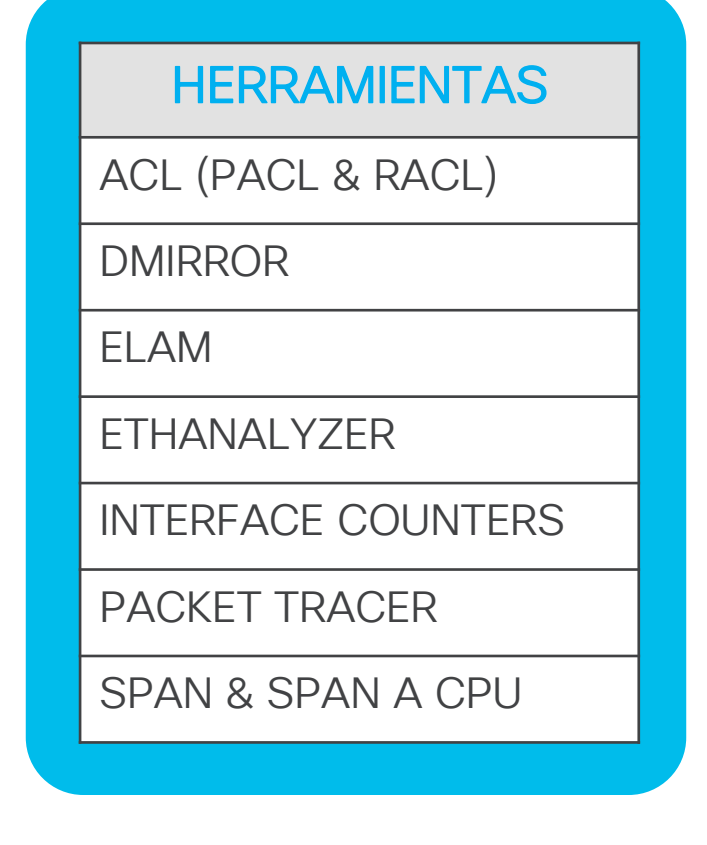

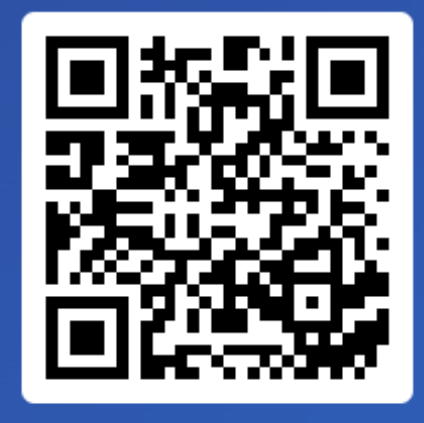

Join at slido.com #1977 283

> *<u>* Passcode:</u> 23dgke

¿Estás familiarizando con las herramientas de troubleshooting disponibles en **los Nexus 93180?** 

a) Sí, conozco algunas

 $\bullet$  0%

b) No conozco las herramientas disponibles 0%

c) Conozco algunas pero no las he utilizado 0%

### ACL

- ✓ Una ACL (Lista de Control de Acceso) es un conjunto ordenado de reglas que puedes utilizar para filtrar el tráfico.
	- La primera regla que coincide determina si se permite o se deniega el paquete.
- ✓ Según el lugar donde se aplique el ACL, se le asignará un nombre:
	- *VACL (VLAN ACL)* Lista de acceso aplicada en una VLAN.
	- *RACL (Routed ACL)* Lista de acceso aplicada en una interfaz de capa 3.
	- *PACL (Port ACL)*

Lista de acceso aplicada en una interfaz de capa 2.

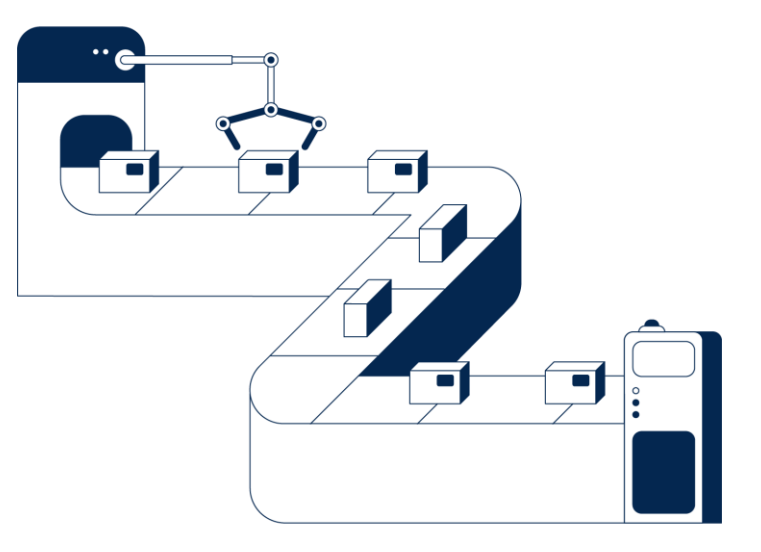

∷ Active poll

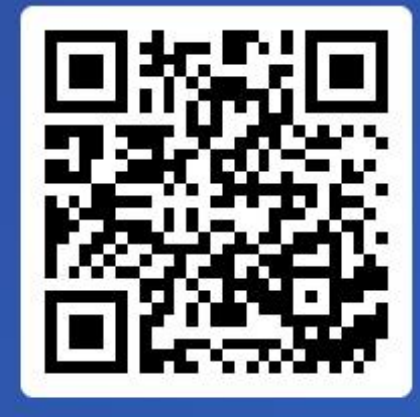

Join at slido.com #1977 283

> *<u>* Passcode:</u> 23dgke

¿Puedo hacer PACL a la entrada y a la salida?

a) Sólo de entrada 0%

b) Sólo de Salida 0%

c) Ambas son posibles 0%

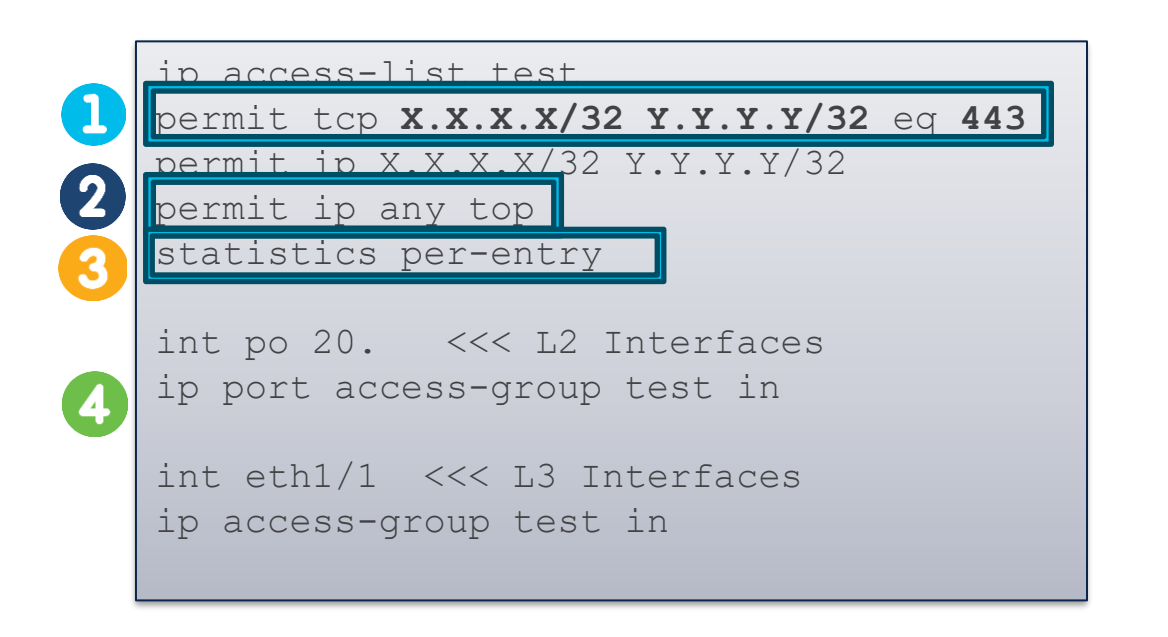

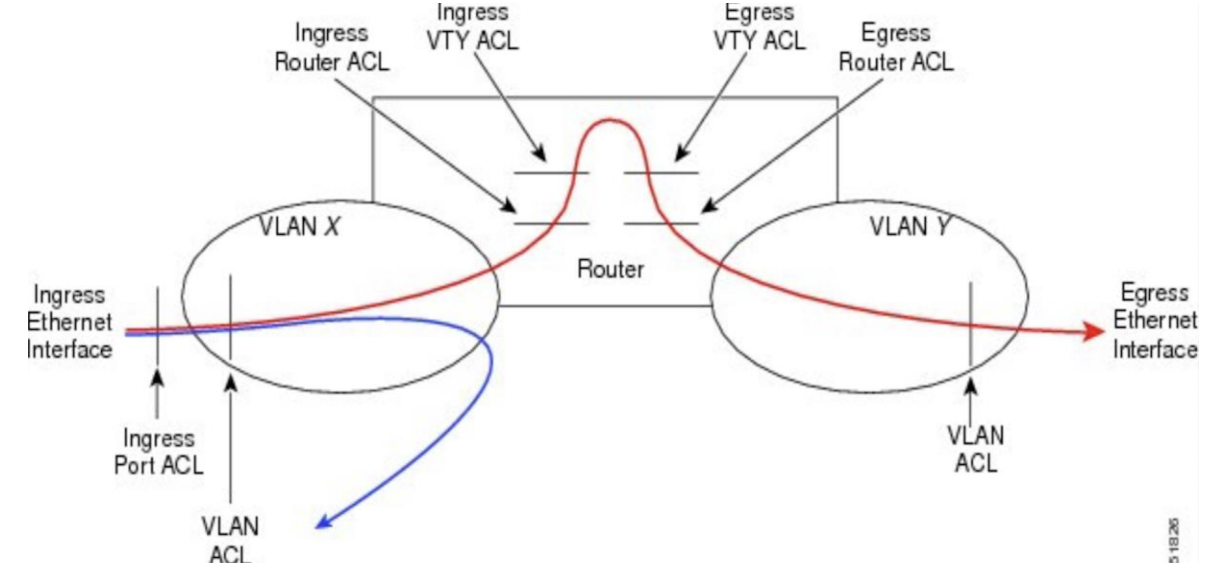

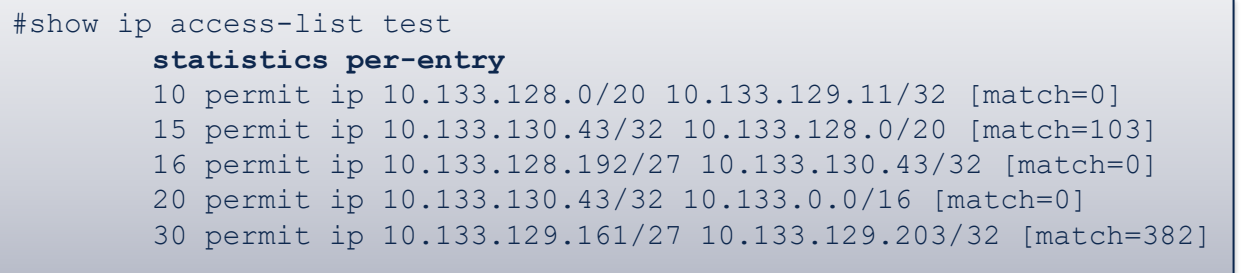

 $\equiv$  Active poll

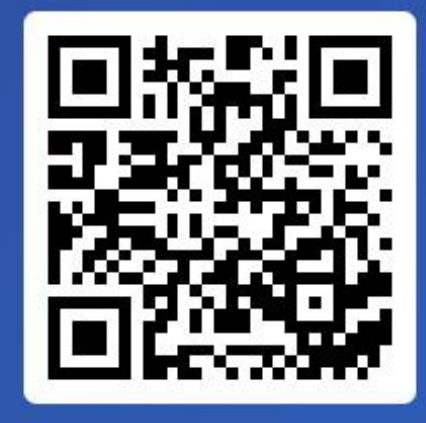

Join at slido.com #1977 283

> *<u>* Passcode:</u> 23dgke

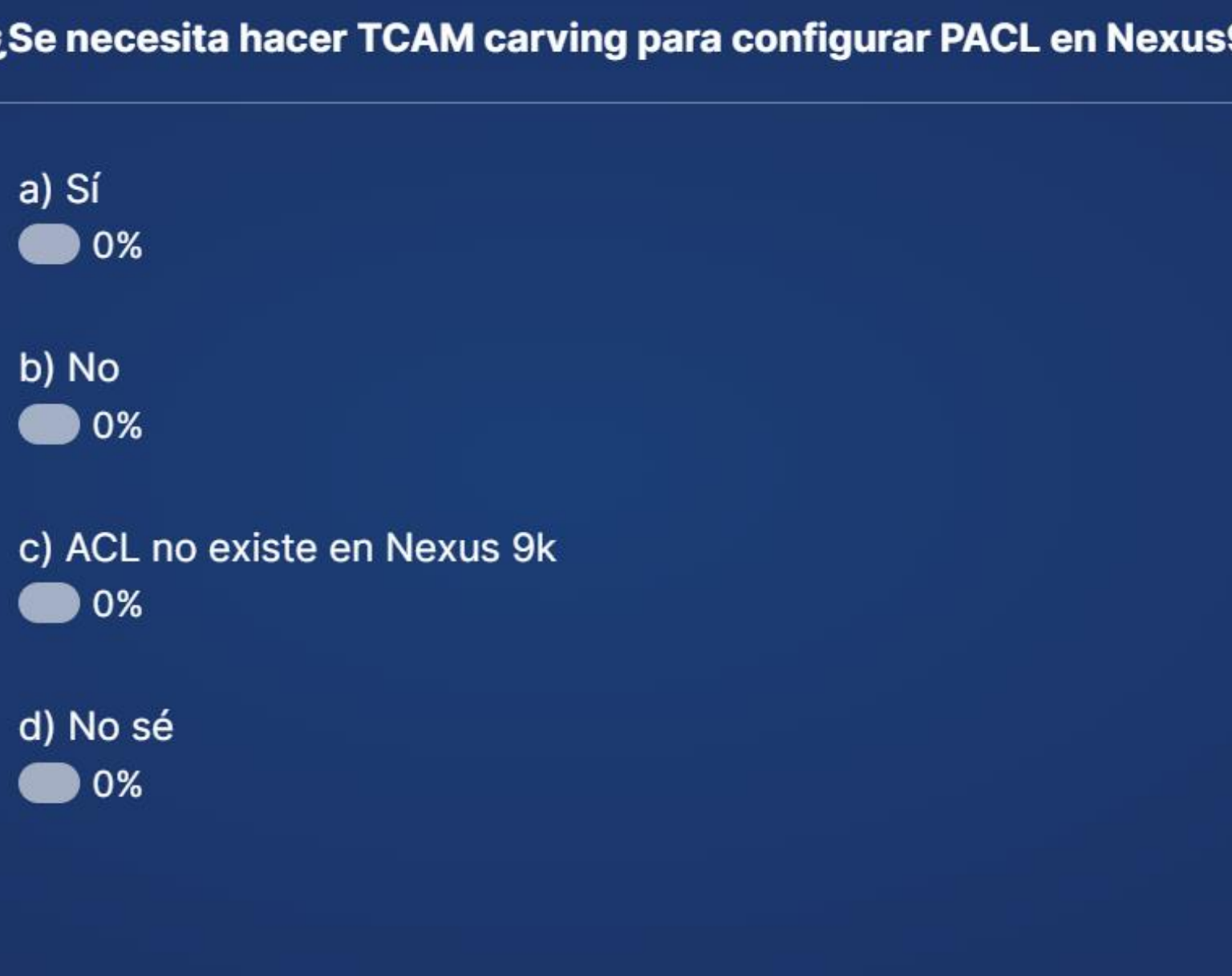

#### 9000?

 $\checkmark$  En los Nexus 9000 PACL y VACL no se pueden aplicar por default, ya que debido a la arquitectura se tiene que asignar memoria en la TCAM para que las access-list funcionen.

Ejemplo de TCAM carving

Nexus9300(config)# hardware access-list tcam region ing-racl 768 Warning: Please save config and reload the system for the configuration to take effect

Nexus9300(config)# hardware access-list tcam region vacl 512 Warning: Please save config and reload the system for the configuration to take effect

Nexus9300(config)# hardware access-list tcam region ing-ifacl 1024 Warning: Please save config and reload the system for the configuration to take effect

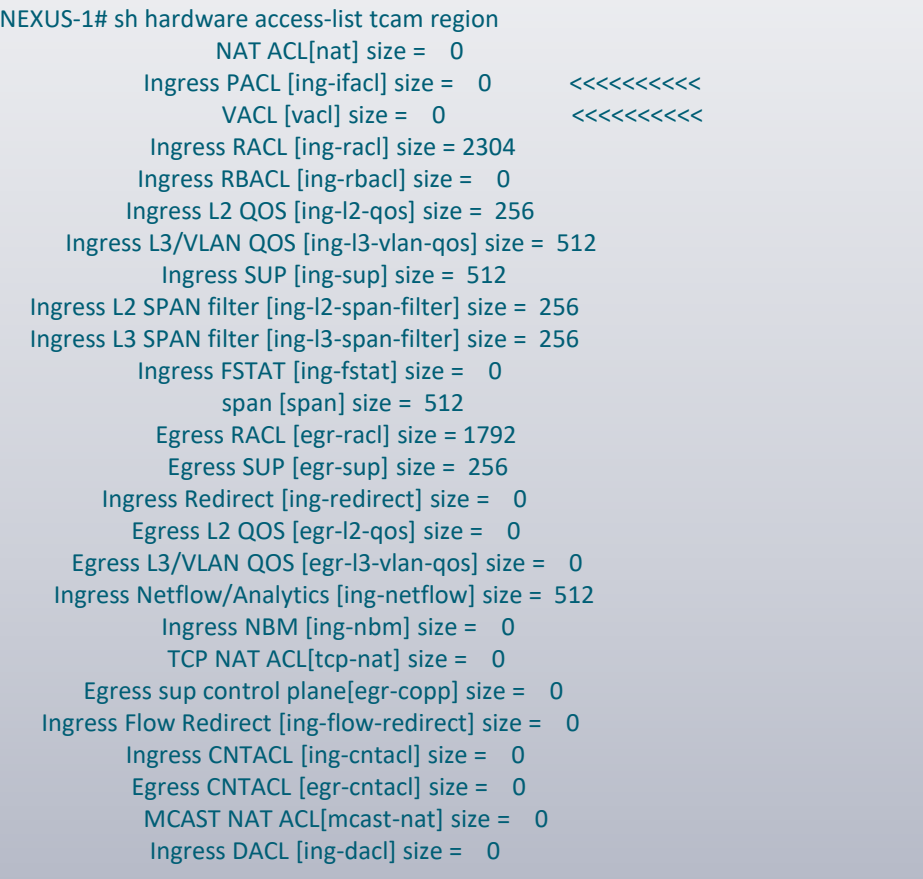

#### **Ethanalyzer**

- ✓ Para analizar el tráfico enviado y recibido por el CPU (Supervisora), se utiliza el código de Wireshark (software de código abierto)
- ✓ Esto es útil para la resolución de problemas relacionados con la alta utilización de la CPU, así como para abordar problemas en el *"Plano de Control"* por ejemplo, relacionados con protocolos como OSPF, PIM y eventos como la fluctuación de STP.

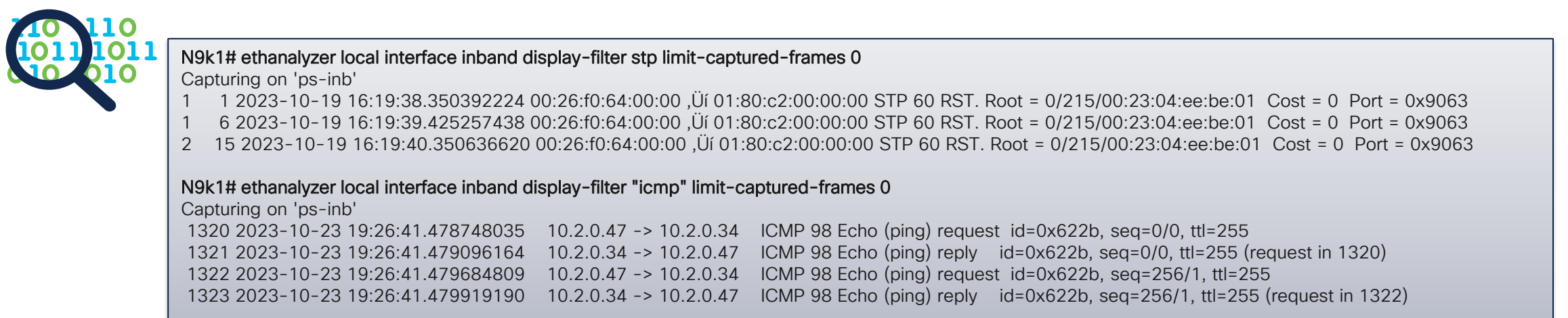

#### Packet Tracer

✓ Herramienta basada en *SPAN* (Switched Port Analyzer), *ACL* (Control de Acceso de Lista) y *TCAM* (Tabla de Control de Acceso a la Tarjeta) para contabilizar el número de coincidencias de *ACL* para un flujo para rastrear el paquete a través del sistema.

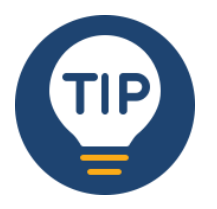

*"Solo se pueden rastrear los paquetes en la dirección de ingreso de un flujo."*

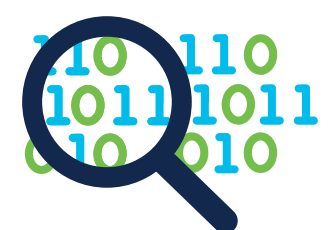

N9K-9508# test packet-tracer src-ip 10.1.1.1 dst-ip 10.2.2.1 protocol 1 **<<< Filtro para matchear el tráfico ICMP.** Protocol 1 to match icmp traffic N9K-9508# test packet-tracer src-ip 10.2.2.1 dst-ip 10.1.1.1 protocol 1 **<<< <<< Filtro para matchear el tráfico ICMP REPLY.** N9K-9508# test packet-tracer start **<<< Iniciar packet tracer** N9K-9508# test packet-tracer show non-zero **<<< Desplegar estadisticas de los paquetes. Packet-tracer stats** Packet-tracer stats --------------------- Module 1: Filter 1 installed: src-ip 10.1.1.1 dst-ip 10.2.2.1 protocol 1 ASIC instance 0: Entry 0: id = 7425, count = 5, active, fp, **<<< 5 Paquetes ECHO ingresando en el Modulo 1 Filter 2 installed:** src-ip 10.2.2.1 dst-ip 10.1.1.1 protocol 1 Filter 3 uninstalled: Filter 4 uninstalled: Filter 5 uninstalled: Module 2: Filter 1 installed: src-ip 10.1.1.1 dst-ip 10.2.2.1 protocol 1 Filter 2 installed: src-ip 10.2.2.1 dst-ip 10.1.1.1 protocol 1 ASIC instance 0: Entry 0: id = 7457, count = 5, active, fp, **<<< 5 Paquetes ECHO REPLY ingresando en el Modulo 2 Filter 3 uninstalled: Filter 4 uninstalled:** Filter 5 uninstalled: **r**

#### **Dmirror**

✓ Esta característica se implementó únicamente para la ruta interna de datos utilizando la interfaz de línea de comandos de bcm-shell. Debido a estas limitaciones, no existe una CLI de NX-OS que permita a los usuarios configurar sesiones SPAN en el Supervisor (Sup).

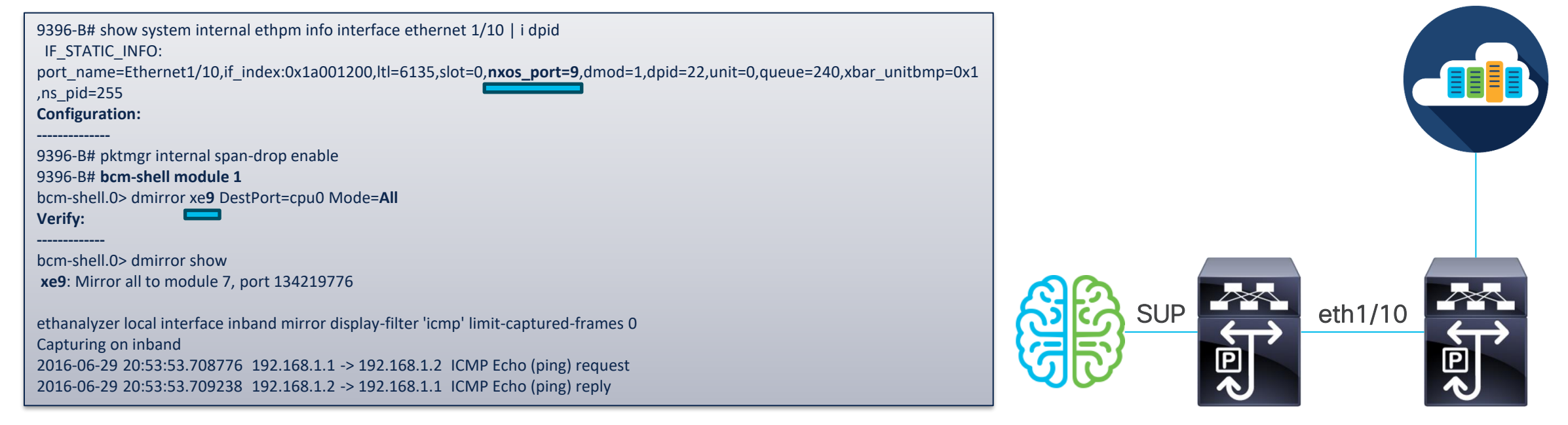

#### **SPAN**

✓ SPAN (Switched Port Analyzer) analiza todo el tráfico entre los puertos de origen al dirigir el tráfico de la sesión SPAN hacia un puerto de destino al que se ha conectado un analizador externo.

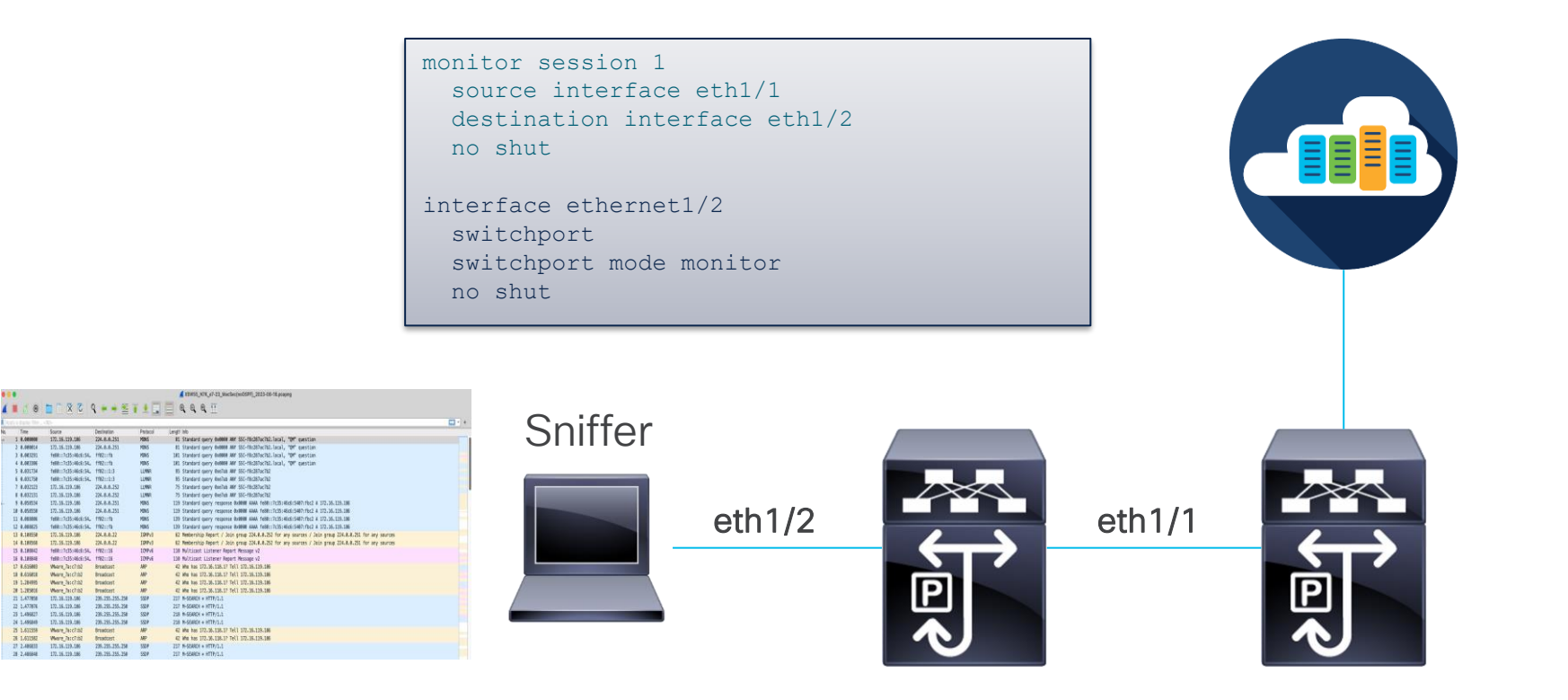

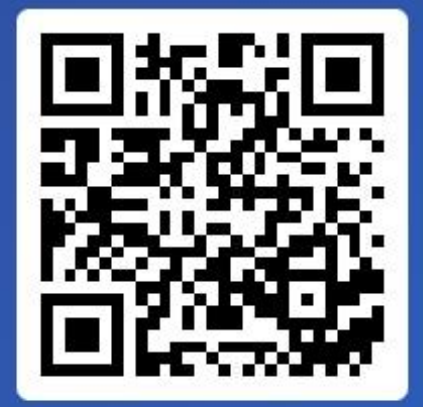

Join at slido.com #1977 283

> *<u>OPasscode:</u>* 23dgke

¿SPAN a CPU causa alguna afectación?

a) Sí, afecta el Control Plane 0%

i≡ Active poll

b) No, es seguro utilizar este feature 0%

c) No existe este feature en Nexus 9k 0%

#### SPAN A CPU

- CPU o la Supervisora es el destino del SPAN.
- Los paquetes se pueden analizar utilizando Ethanalyzer en la Supervisora.
- Los paquetes SPAN enviados al CPU tienen limitación de velocidad y se descartan en el inband.

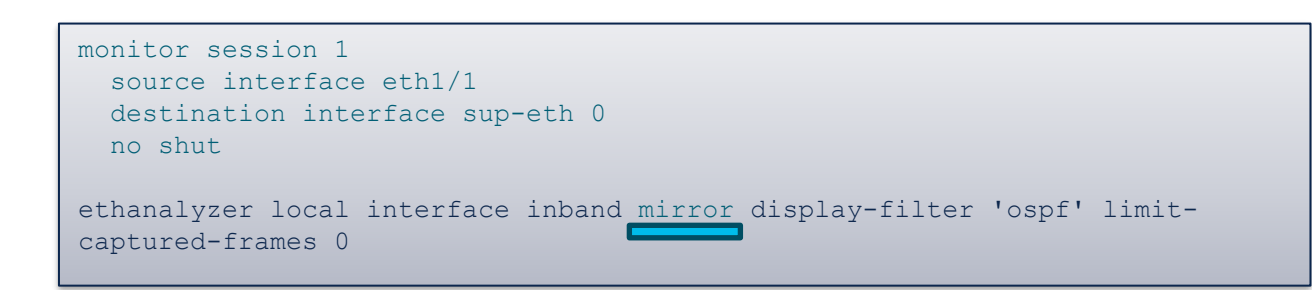

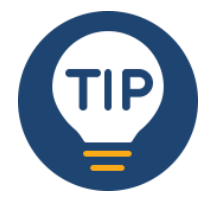

*Span a CPU no causa ningún problema de performance o high CPU ya que contamos con CoPP y políticas para filtrar el tráfico que llega a CPU*

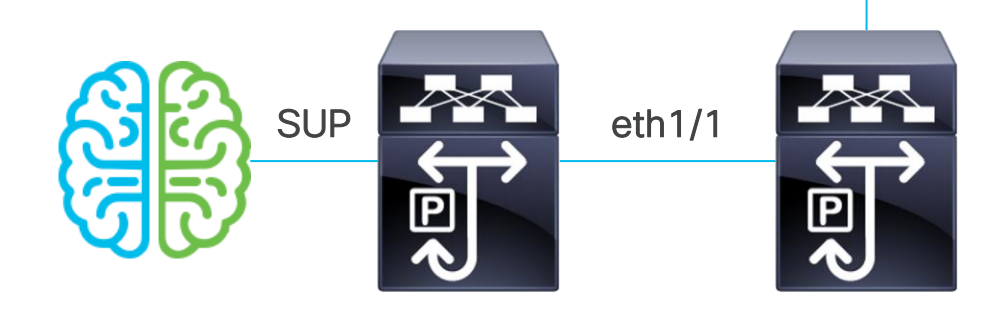

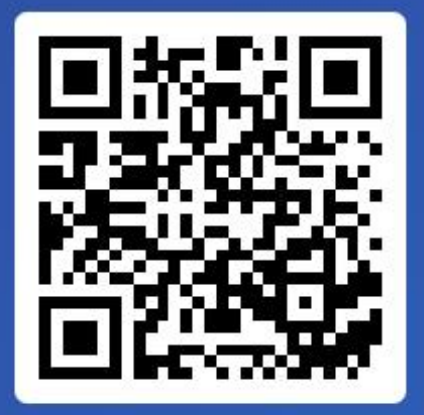

Join at slido.com #1977 283

> *S* Passcode: 23dgke

¿Para qué sirve la herramienta ethanalyzer?

a) Sirve para hacer capturas en CPU del tráfico que pasa a través del switch 0%

b) Sirve para capturar tráfico en CPU destinado al Nexus 0%

c) Sirve para capturar tráfico que pasa por el Nexus y que es destinado hacia el Nexus

 $\bullet$  0%

 $\equiv$  Active poll

d) Nunca había escuchando esa herramienta

0%

#### Kit de herramientas y capturas de pantalla para solucionar problemas N9k(TAH-elam-insel6)# report. <<< Reporte luego de detectar tráfico con las características del filtro aplicado. HOMEWOOD ELAM REPORT SUMMARY

#### ELAM

 $\checkmark$  ELAM es una herramienta que se utiliza para capturar un solo paquete para su inspección. Solo se puede capturar un paquete a la vez. Antes de que ELAM pueda capturar un paquete, es necesario definir un filtro. Este filtro estará compuesto por campos específicos en el paquete que se utilizarán para determinar si el paquete debe ser capturado.

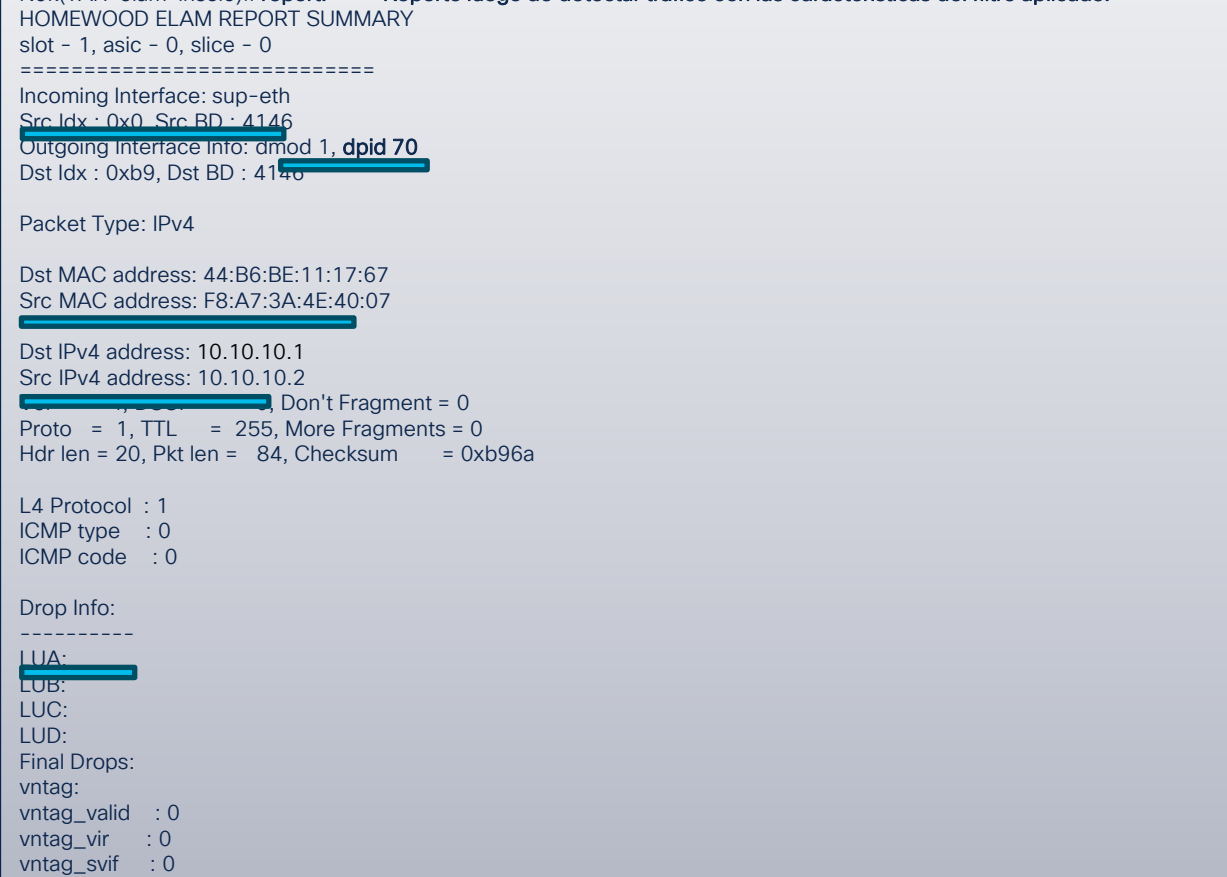

*El comando "Debug" es parte de la sintaxis, esto no significa que se esté corriendo un "Debug", no hay impacto operativo en correr este comando.*

show system internal ethpm info global | i dpid=70 IF\_STATIC\_INFO: port\_name=Ethernet1/47,if\_index:0x1a005c00,ltl=5960,slot=0, nxos\_port=184,dmod=1,dpid=70,unit=0,queue=65535,xbar\_unitbmp=0x0,ns\_pid=255,slice\_ num=0,port\_on\_slice=70,src\_id=140

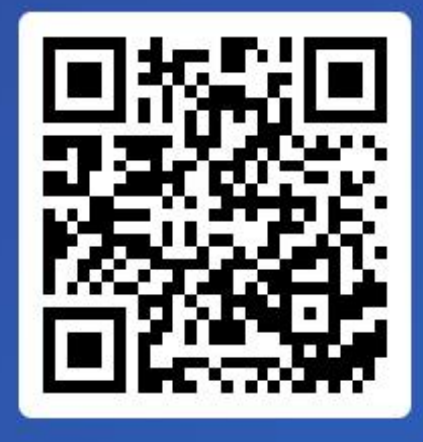

Join at slido.com #1977 283

> *<u>* Passcode:</u> 23dgke

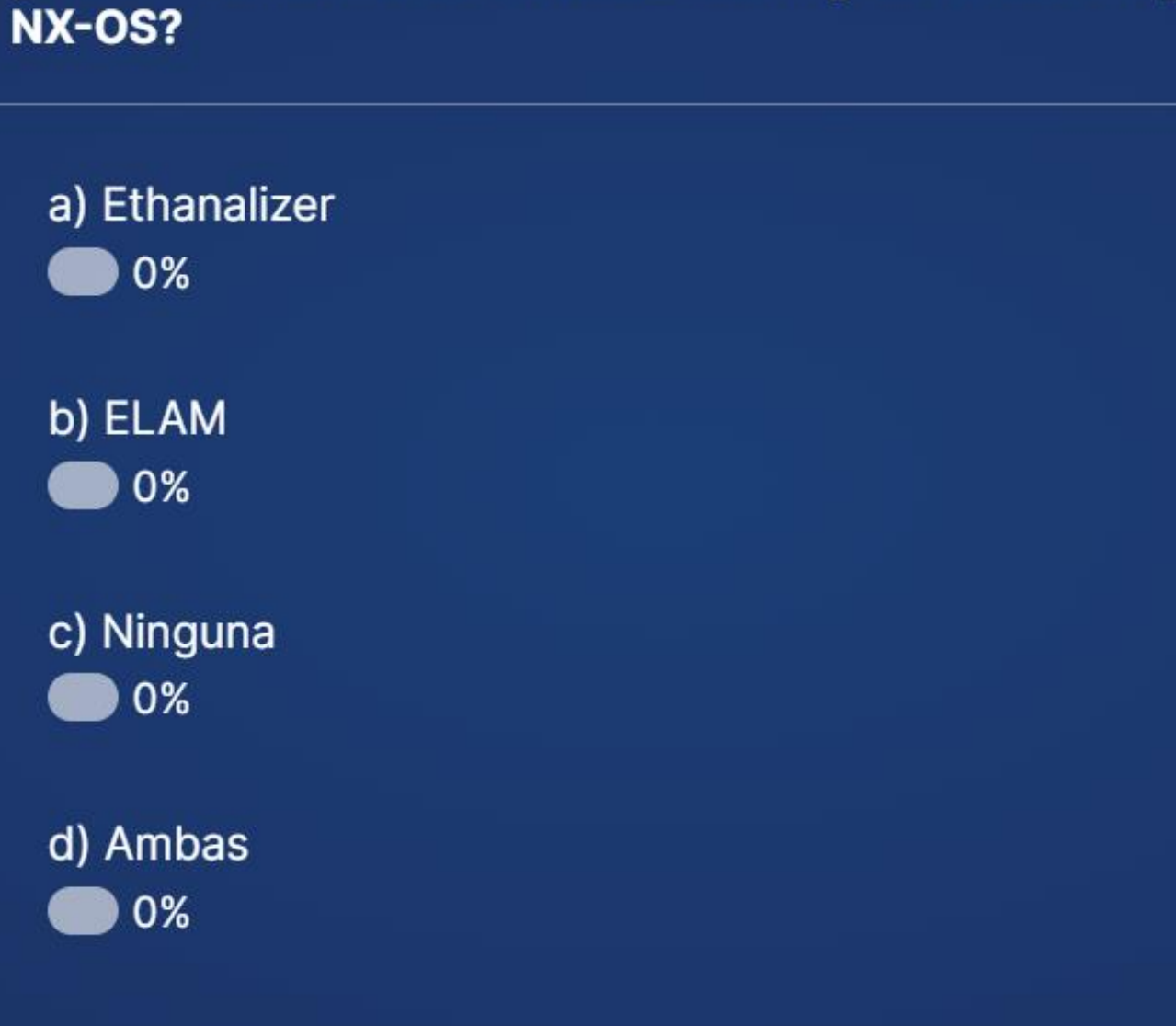

¿Qué herramientas de troubleshooting has usado en plataformas que corren

### Nexus 9000: Plano de Datos y Plano de Control

#### Contadores de la Interfaz

Como recurso adicional se pueden ocupar los contadores de la Interfaz tanto en RX como en TX. Estos contadores se toman directamente de hardware por lo que tienden a ser muy confiables al momento de saber si el tráfico está llegando o saliendo de la interfaz.

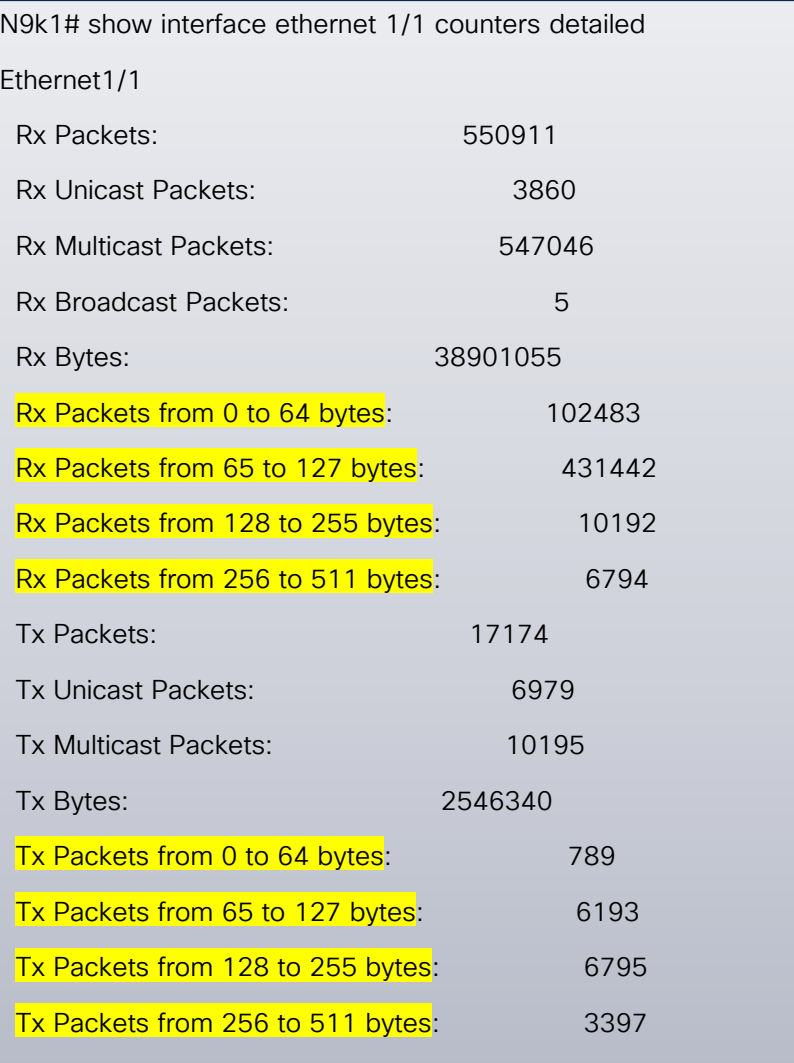

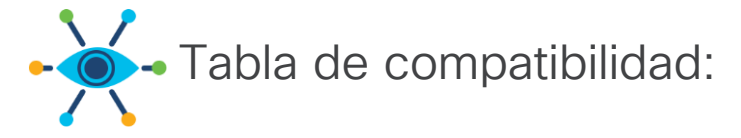

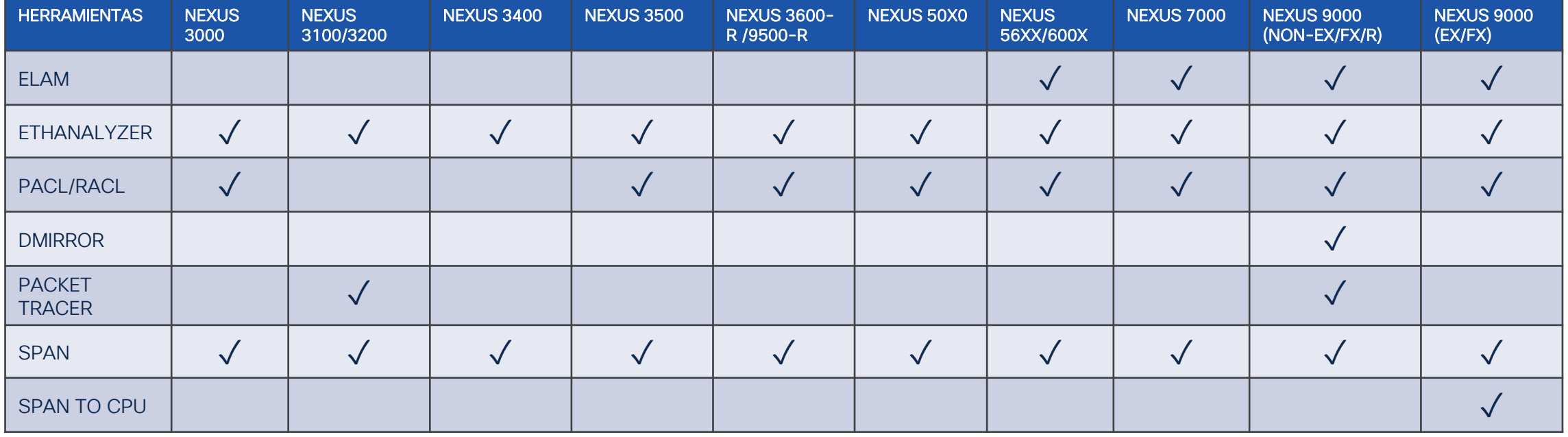

### Nexus 9000: Plano de Datos y Plano de Control

¿Qué herramientas son mejores cuando hay 100% de perdida de paquetes?

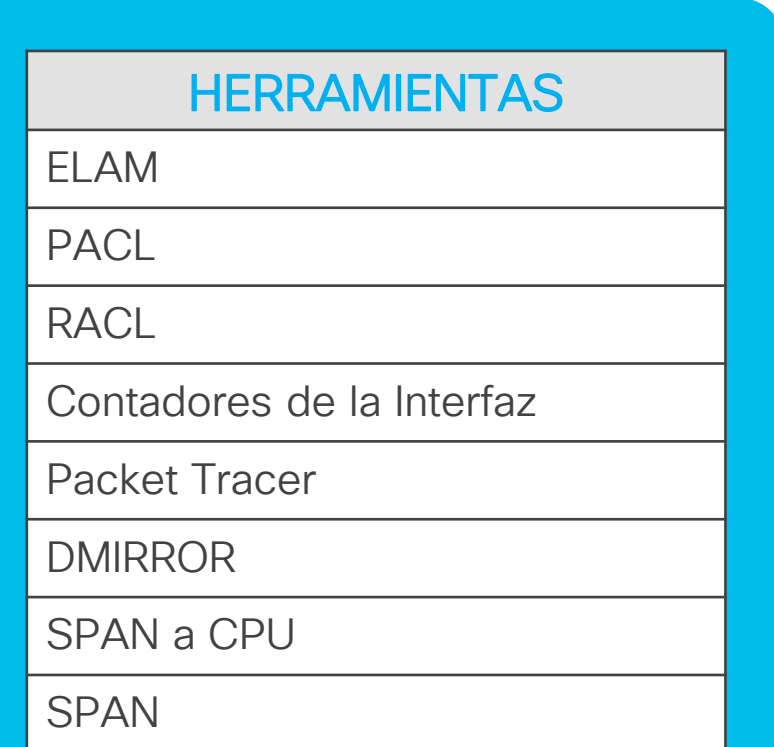

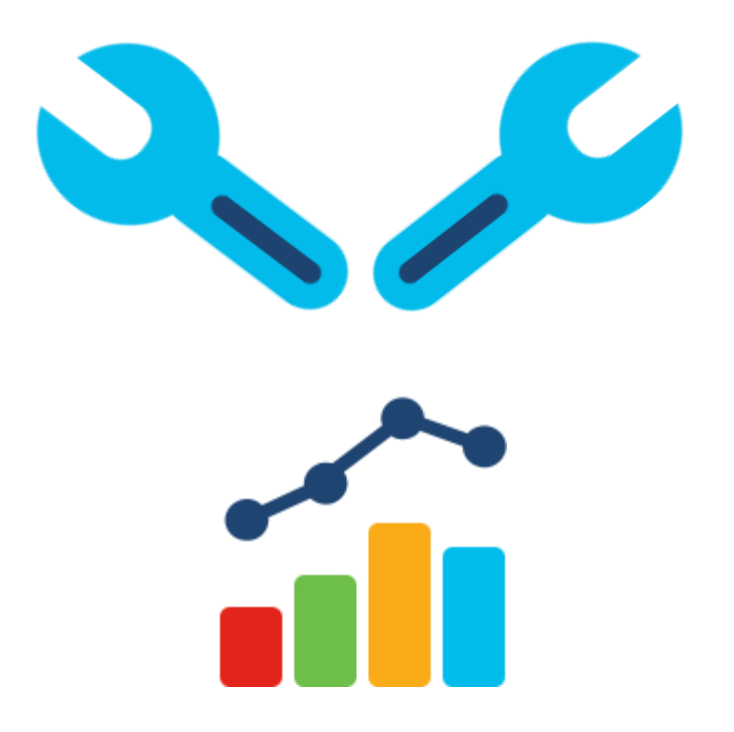

### Nexus 9000: Plano de Datos y Plano de Control

¿Qué herramientas son mejores cuando hay intermitencia de perdida de paquetes?

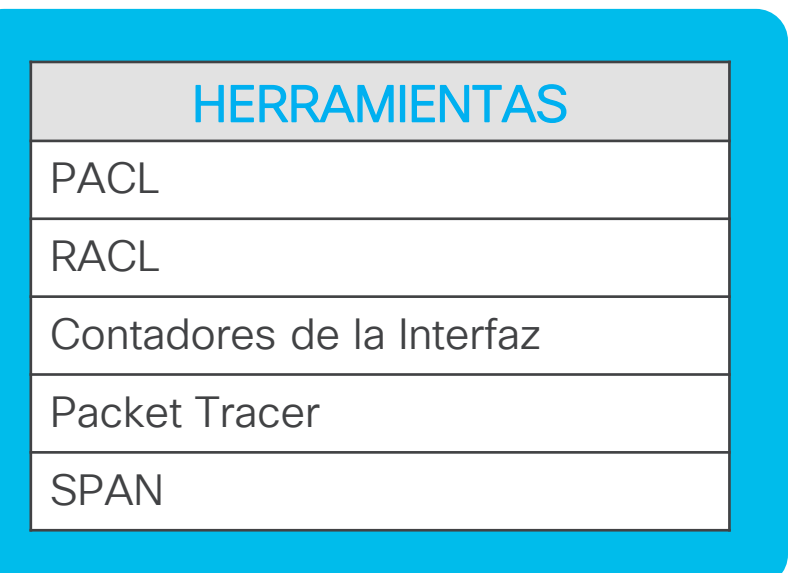

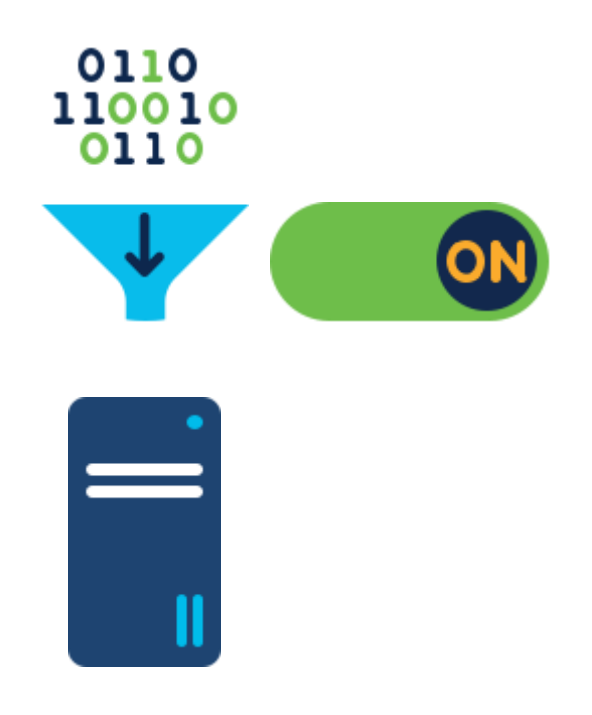

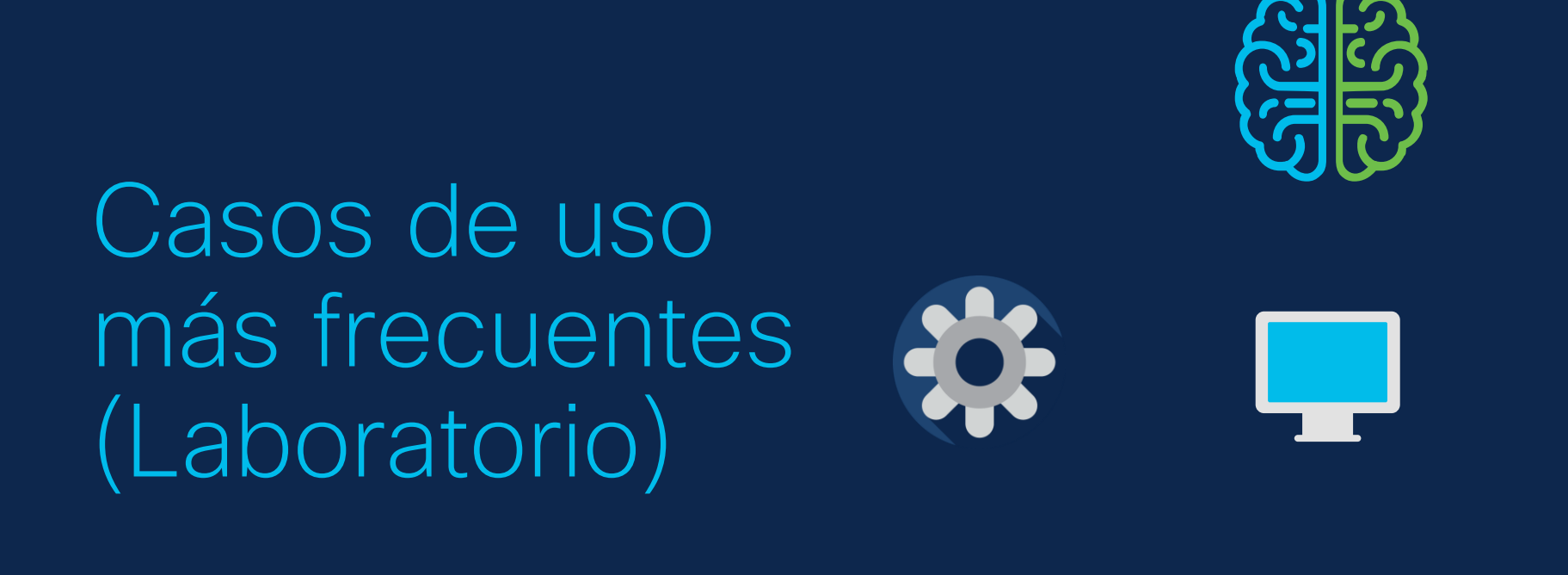

Datos y Plano de **Control** 

Kit de herramientas y para solucionar

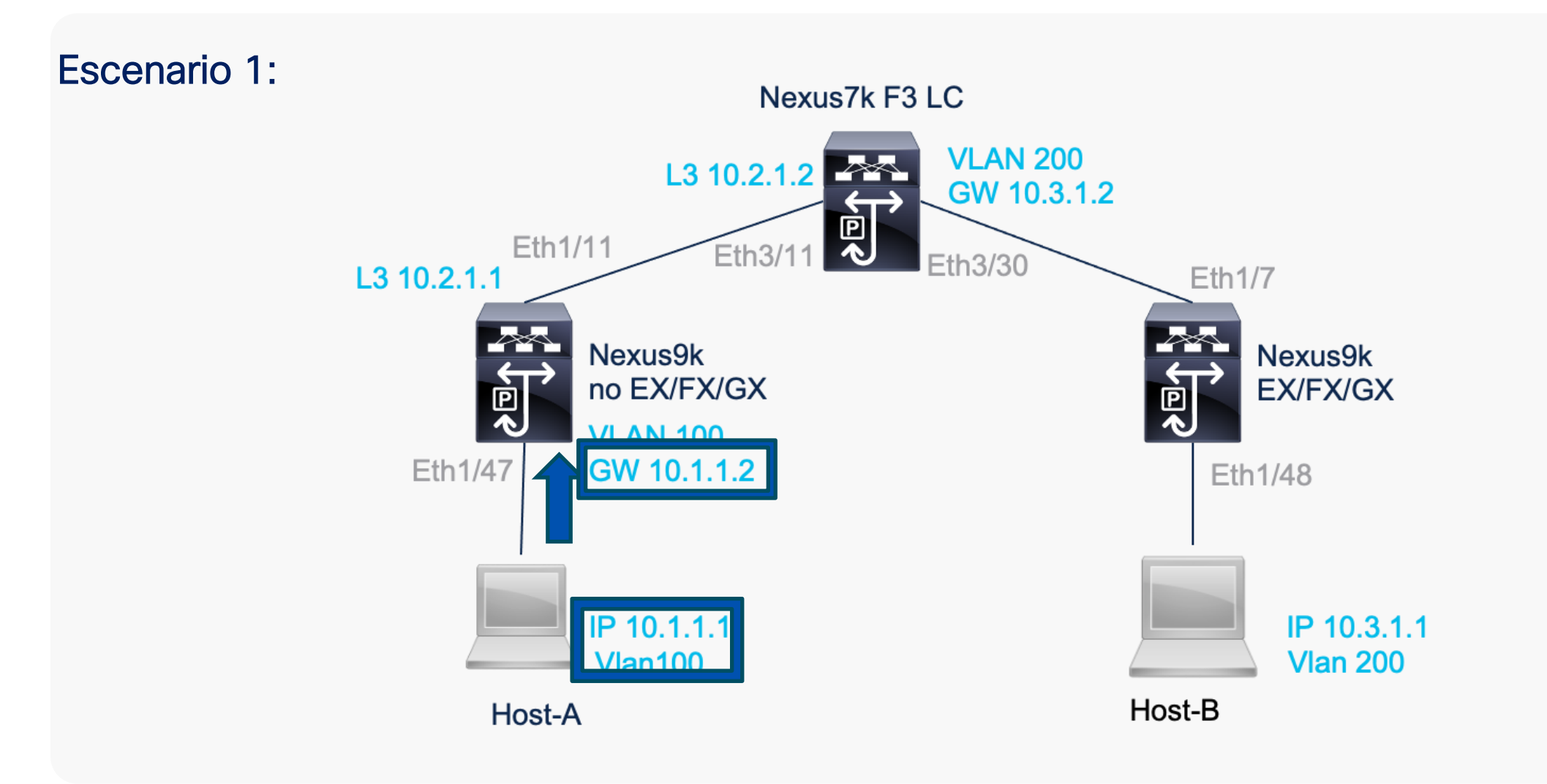

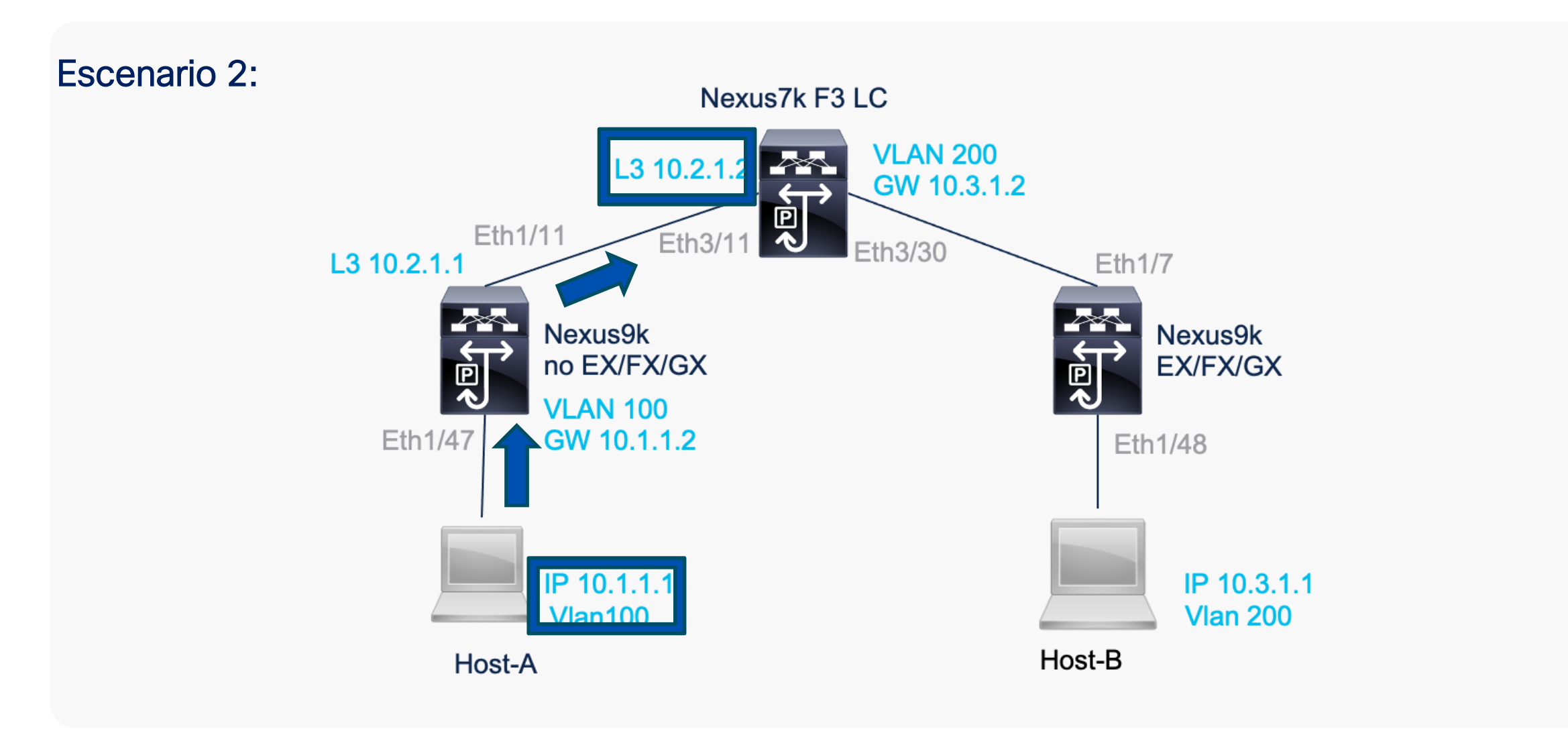

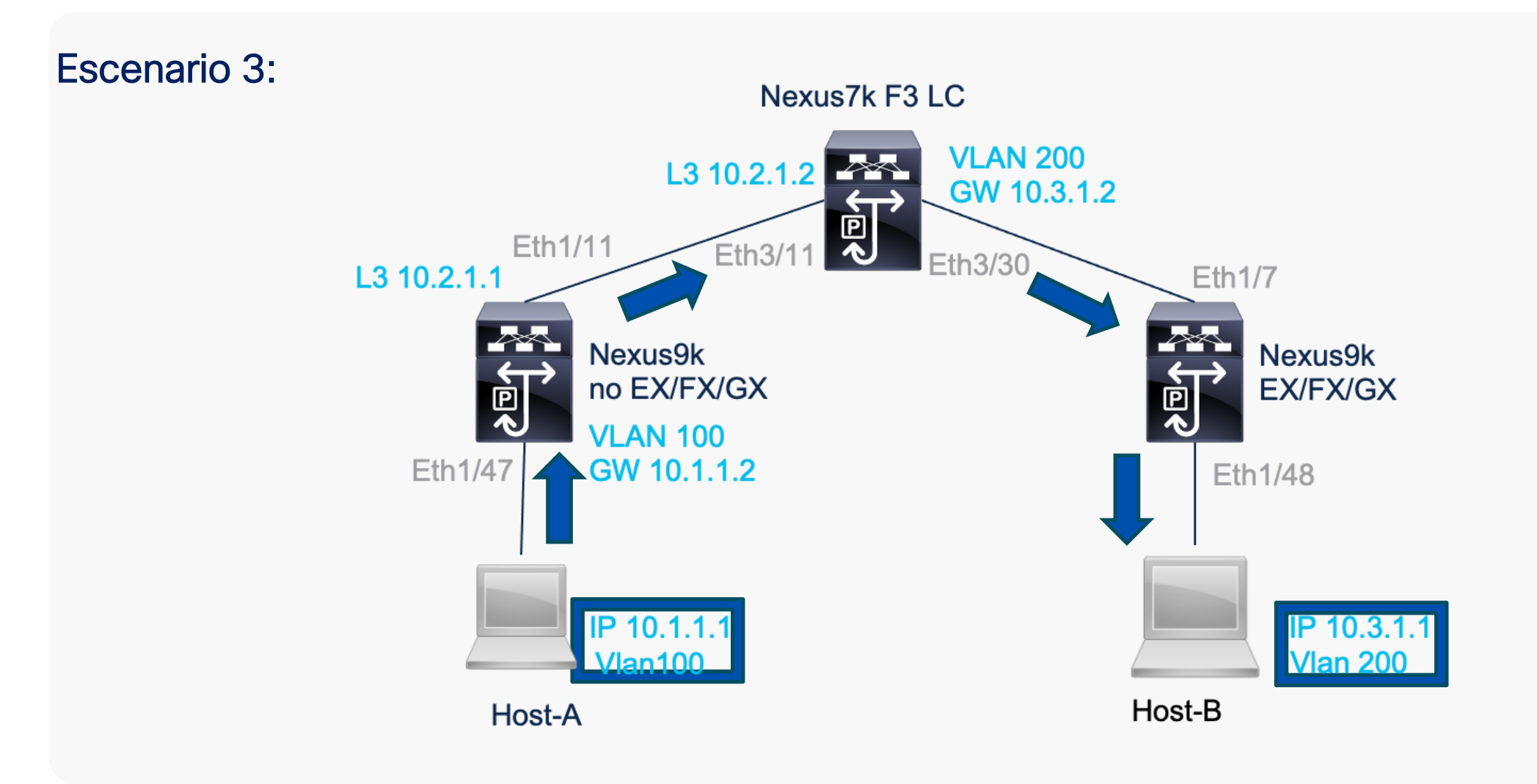

### Preguntas y respuestas

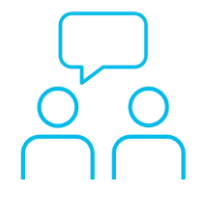

# ¿Aún tiene dudas?

Si hizo una pregunta en el panel de preguntas y respuestas o regresa a la comunidad en los días posteriores a nuestro webinar.

¡Nuestras expertas aún pueden ayudarlo!

#### Participe en el foro Ask Me Anything (AMA) antes del viernes 2 de noviembre de 2023

<https://bit.ly/CL5ama-oct23>

### Haga valer su opinión

Responda a nuestra encuesta para…

- Sugerir nuevos temas
- Calificar a nuestros expertos y el contenido
- Enviar sus comentarios o sugerencias

#### ¡Ayúdenos respondiendo a 5 preguntas de opción múltiple!

Al término de esta sesión, se abrirá una encuesta en su navegador.

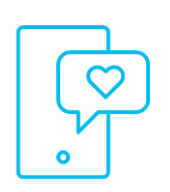

### **Nuestras** Redes Sociales

**LinkedIn** [Cisco Community](https://www.linkedin.com/showcase/cisco-community/) **Twitter** [@CiscoCommunity](https://twitter.com/ciscocommunity) YouTube **[CiscoCommunity](https://www.youtube.com/@CiscoCommunity)** Facebook **[CiscoCommunity](https://www.facebook.com/CiscoCommunity/)** 

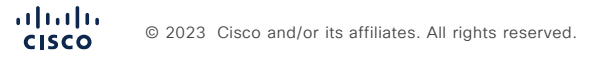

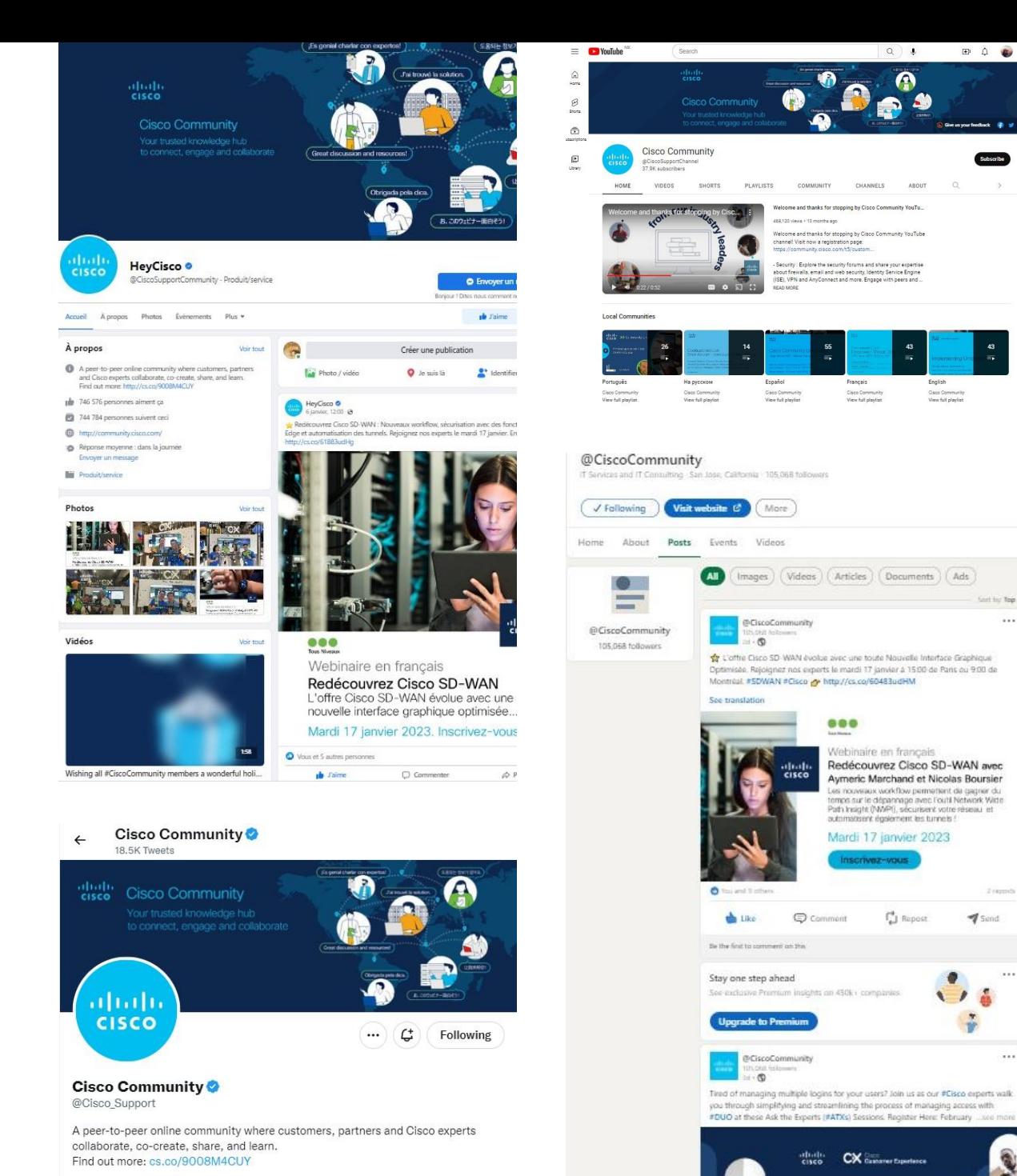

38

 $2$  reports

 $\sim$   $\sim$ 

San Jose, CA ⊘ community.cisco.com i Joined November 2009

## $\begin{array}{c|c|c|c} \hline \textbf{.} & \textbf{.} & \textbf{.} \\ \hline \textbf{.} & \textbf{.} & \textbf{.} \\ \hline \textbf{.} & \textbf{.} & \textbf{.} \end{array}$

The bridge to possible